**⽊材積算設定** 

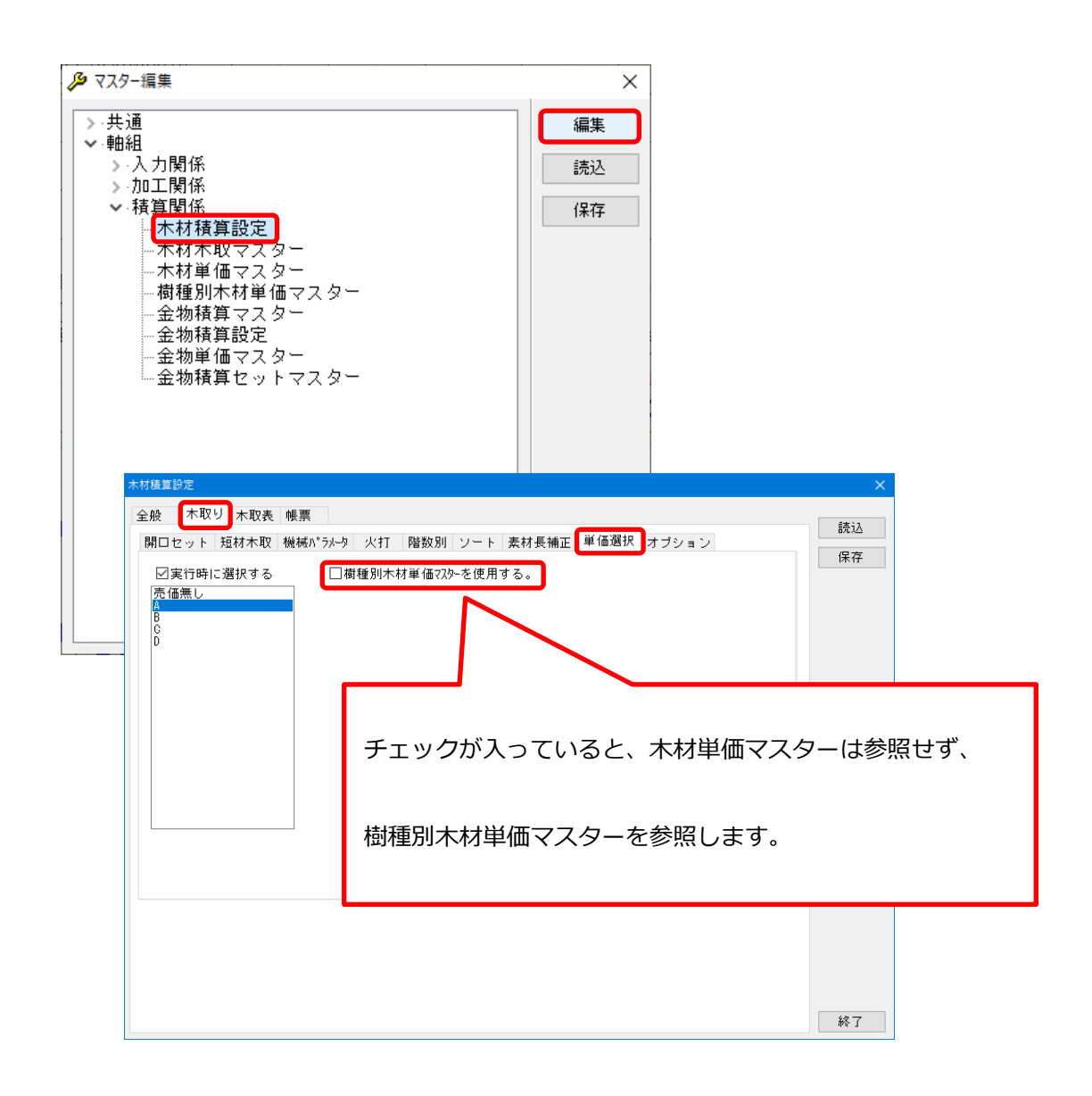

. . . . . . . . . . . . . . .

## **積算関連マスター―樹種別⽊材単価マスター**

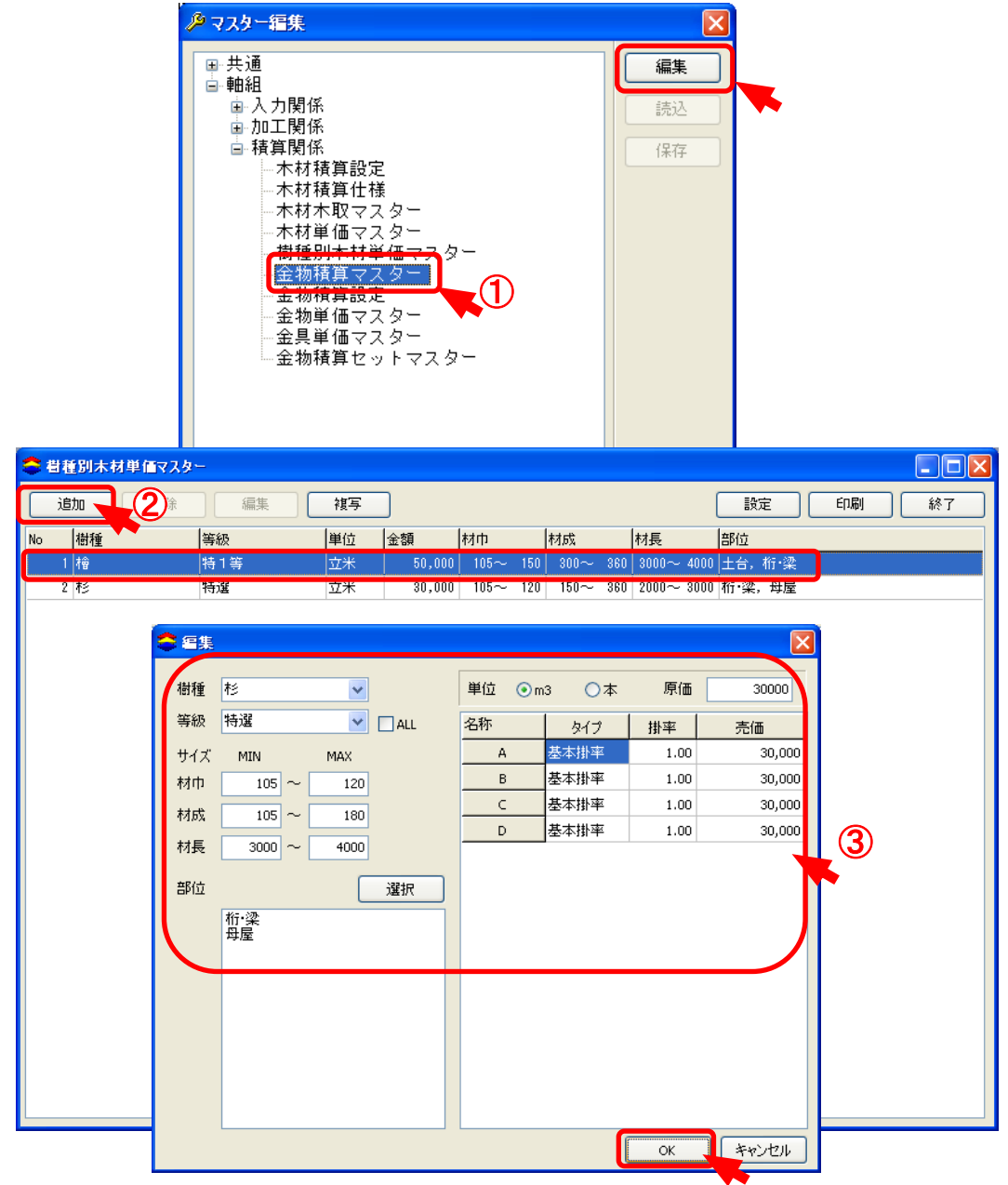

## **樹種別⽊材単価マスターでは、樹種ごとに⽊材単価の設定を⾏います。**

- $\overline{1}$  (補助) [マスター編集: 樹種別木材単価マスター]を選択します。
- ② 「追加 」をクリックします。
- ③ 樹種、等級、サイズを設定し、部位を選択します。 設定が終了したら「OK」をクリックします。

 **積算関連マスター―樹種別⽊材単価マスター**

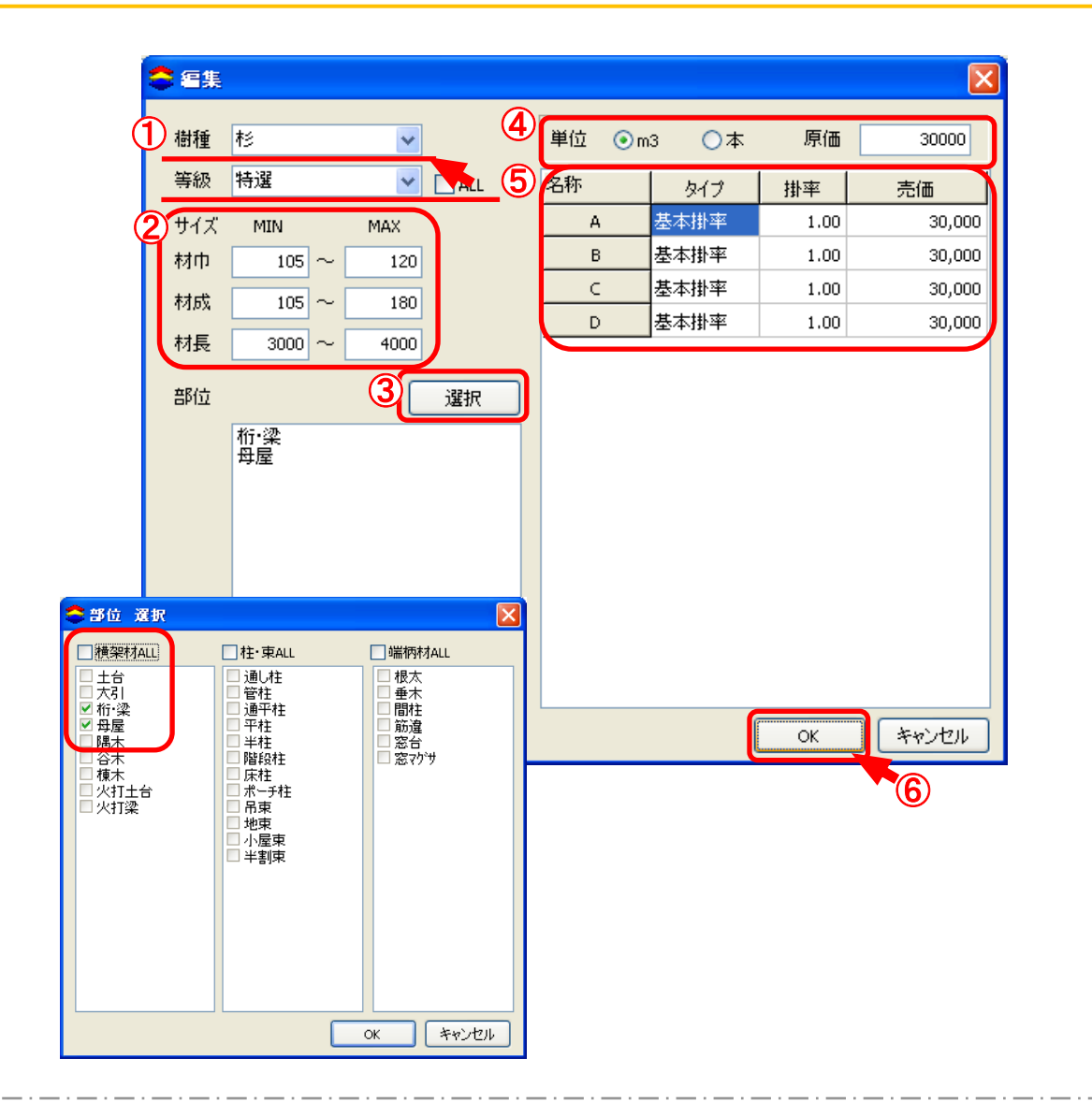

- ① 「樹種 」、「等級 」を▼をクリックし、選択します。
- 2 「サイズ」を選択します。MIN~MAXで材巾、材成、材長を指定します。
- $\overline{3}$  「部位 |を指定します。選択をクリックすると、部位選択の画面が開きます。 チェックをつけて材種を選択します。
- 4 「単位」を選択し、「原価」を入力します。
- $\overline{5}$  「掛率」を設定します。
- ⑥ 設定が終了したら、「OK 」をクリックします。